# Лабораторная работа № 2. Архивация файлов

#### **Общие сведения**.

*Архивация* – это сжатие (упаковка) файла или группы файлов с целью уменьшения места, занимаемого ими на диске. Файлы, полученные в результате сжатия, называют *архивами* или *архивными копиями*. Специальные программы, сжимающие файлы, называют архиваторами или упаковщиками. Простейшие средства архивации могут входить в состав операционной системы, но они заметно уступают по своим возможностям специализированным утилитам. Большинство таких программ являются коммерческими продуктами, однако для ряда из них существуют условнобесплатные версии, имеющие функциональные ограничения.

Архиваторы позволяют не только создавать архивные копии файлов меньшего размера, но и объединять такие копии нескольких файлов в один архивный файл. Всякий архив имеет оглавление, в котором обязательно содержатся следующие сведения о каждом хранящемся в архиве файле: имя файла; дата и время последней модификации файла; размер файла на диске и в архиве; код циклического контроля (CRC) для каждого файла, используемый для проверки целостности архива. Основной характеристикой архивных файлов служит степень их сжатия. Она зависит от формата исходного файла и от алгоритма сжатия. Поэтому не существует строгих критериев, позволяющих предпочесть один архиватор другому.

Следует понимать, что приложения, в которых были разработаны исходные файлы, как правило, не могут работать с их архивными копиями. Дело в том, что архивные копии имеют принципиально иное внутреннее устройство. Например, в файле рисунка (\*.bmp) содержится информация о цвете каждой точки. А экономия места при архивации рисунка достигается за счет группировки точек по цвету. Поэтому перед использованием данные должны быть извлечены из архива (разархивированы). В России наиболее распространены следующие архиваторы: RAR и его Windows-версия WinRar (архивы, созданные им, имеют по умолчанию расширение .RAR), PKZIP / PKUNZIP и его Windowsверсия WinZip (расширение .ZIP), 7-Zip (расширение 7z; является Windows-приложением, но поддерживает интерфейс командной строки). Отметим, что 7-Zip является свободно распространяемым программным продуктом, WinRar и WinZip без платной регистрации продукта не предоставляют полной функциональности. Кроме вышеперечисленных архиваторов также можно нередко встретить ARJ (расширение .ARJ), LHA (расширение .LZH) и некоторые другие.

Как правило, архиваторы предоставляют следующие возможности:

а) помещают копии файлов на диске в сжатом виде в архивный файл;

- б) извлекают файлы из архива;
- в) просматривают содержимое файла, не извлекая его из архива;
- г) просматривают оглавление архива;
- д) удаляют файлы из архива.

Почти все архиваторы предоставляют возможность создавать удобный "самораспаковывающийся" архив, т.е. архивный файл с расширением .EXE. Для распаковки такого архива достаточно запустить его как программу. Кроме того, большинство современных архиваторов также поддерживают работу с многотомными архивами. Это позволяет разбивать на фрагменты большой архивный файл (для записи на внешние носители, размещения в Интернете, отправке по почте – размер пересылаемого файла чаще всего ограничен несколькими мегабайтами).

#### **Архивация с помощью 7-Zip**

Приложение 7-Zip, вообще говоря, названо разработчиками файловым менеджером. Оно позволяет выполнить ряд операций над файлами и папками, непосредственно не связанных с архивацией. Верхний уровень операционного меню приложения 7-Zip состоит из пунктов «Файл»,

«Правка», «Вид», «Избранное», «Сервис», «Справка». Панель инструментов содержит кнопки, соответствующие наиболее часто (по мнению разработчиков программы) используемым командам. 7- Zip является Windows-приложением, но также поддерживает и интерфейс командной строки. Подробные сведения о работе в командной строке можно найти в справочной системе приложения.

Опишем основные операции при работе с архивами в приложении 7-Zip.

### **Выбор файла (файлов) для архивации**.

Сначала необходимо открыть в окне файлового менеджера 7-Zip папку, в которой содержатся файлы, предназначенные для архивации. Существует много возможностей это сделать, опишем наиболее "общий" вариант. Файловый менеджер при очередном запуске показывает содержимое папки, которая открывалась последней в предыдущем сеансе работы. Команда "Открыть корневую папку" из меню "Вид" (или нажатие клавиши "/" на клавиатуре) отобразит список всех доступных логических дисков компьютера. Далее выбор нужной папки осуществляется последовательностью двойных щелчков, открывающих (сначала) логический диск и (затем) папки, содержащие искомую. Возвратиться на уровень вверх можно как с помощью кнопки с соответствующим обозначением, так и с помощью команды "Переход на один уровень вверх" из меню "Вид" (нажатие клавиши Backspace).

Отметим, что поддерживается множественное выделение файлов (с помощью мыши и клавиш Ctrl или Shift)

### **Помещение (добавление) файлов в архив**.

После того, как нужные файлы (и / или папки) выбраны, можно либо нажать кнопку «Добавить» на панели инструментов, либо выбрать команду «Файл» | «7-Zip» | «Добавить к архиву…».

В результате появится диалоговое окно «Добавить к архиву», с помощью которого можно управлять параметрами создаваемого архива.

Строка «Архив:» позволяет задать как имя архива, в который будут добавлены выбранные объекты. Это может быть как новый архив, так и уже существующий. 7-Zip позволяет создавать архивы 7z, ZIP, GZIP, BZIP2 и TAR. Выбрать формат архива можно с помощью раскрывающегося списка, однако следует помнить, что некоторые параметры архивации будут доступны только при выборе формата 7z.

Уровень сжатия также может быть задан выбором из раскрывающегося списка с соответствующим названием. Кроме уровня сжатия пользователь может также выбрать алгоритм сжатия (для разных форматов архивов – отдельный набор), размер словаря и размер слова.

Отметим также, что существует возможность создавать непрерывные, самораспаковывающиеся, а также многотомные архивы, защищать архивы паролем.

## **Извлечение файлов из архива**.

Выбор архива, из которого необходимо извлечь файлы, осуществляется так же, как и выбор файла для архивации. 7-Zip может разархивировать архивы тех форматов, которые он создает, а также форматов RAR, CAB, ISO, ARJ, LZH, CHM, Z, CPIO, RPM, DEB NSIS.

Архив можно распаковать целиком, а можно (если, конечно, он содержит не один файл) открыть его для просмотра и выбрать только те файлы, которые следует из него извлечь. Затем следует воспользоваться либо кнопкой на панели инструментов, либо соответствующими командами из меню «Файл».

Обратите внимание, что извлечение отдельных файлов из архива осуществляется командой «Копировать в…». При распаковке архива можно выбирать настройку для путей к извлекаемым файлам, а также режим перезаписи.

## **Просмотр содержимого файла без извлечения из архива**.

7-Zip позволяет просматривать файлы различных форматов без извлечения из архива.

### **Просмотр оглавления архива**.

7-Zip дает возможность просмотреть оглавление архива, в котором для каждого файла, входящего в архив, указано его имя, исходный размер, размер в сжатом виде, дата изменения, код CRC и некоторые другие параметры.

### **Удаление файлов из архива**

После выбора файлов, которые следует удалить из архива, следует либо воспользоваться кнопкой на панели инструментов, либо командой из меню «Файл». Если архив непрерывный, то удаление отдельных файлов из архива невозможно.

### **Практическое задание**

# *7-Zip*

1. Создайте каталог **My7ZArchive**, а в нем – подкаталоги **Files, Archive**, **Texts** и **Pictures**.

2. Поместите в каталог **Texts** не менее 5 текстовых файлов (с расширениями .txt, .doc, .rtf, odt и т.п., подготовьте эти файлы заранее) и в каталог **Pictures** не менее 5 файлов с рисунками различных форматов (.bmp, .gif, .jpg, создайте файлы в редакторе Paint) суммарным объемом не менее 500 Кб. Выполните средствами архиватора 7Z следующие действия:

3. Создайте архив **TextArchive.7z**, содержащий архивные копии всех текстовых файлов. Архив сохранить в папке **Archive**.

4. Переместите в архив **PictureArсhive.7z** копии всех файлов рисунков. Архив сохранить в папке **Archive**.

5. Просмотрите файлы, содержащиеся в этих архивах, не распаковывая их.

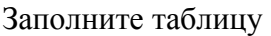

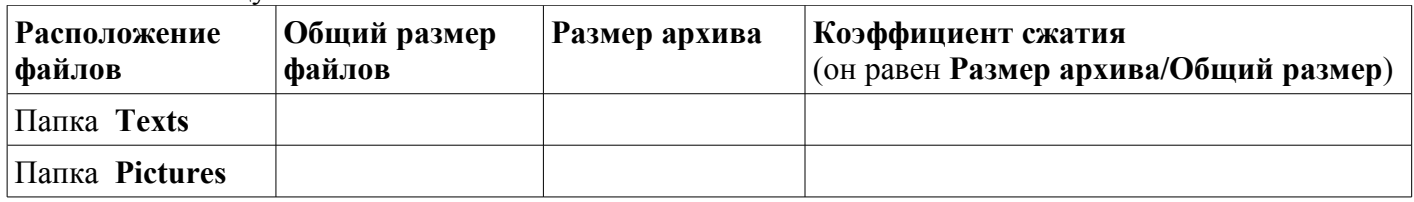

6. Извлеките из архива **TextArchive** все содержащиеся в нем файлы в каталог **Files.**

Извлеките из архива **PictureArchive** один из файлов в каталог **Files**.

7. Все файлы переместите в самораспаковывающийся архив **sfxarchive.exe**. Для этого используйте опцию С**оздать SFX-архив** в окне **Добавить к архиву**.

8. В папке **Archive** создайте многотомный архив c именем **ManyVolume** и размером тома 1 Мб, содержащий архивные копии всех файлов. Для этого используйте опцию **Разбить на тома**.

## *При сдаче задания:*

- 1. Продемонстрировать содержимое Вашего диска.
- 2. Показать работу самораспаковывающегося архива.
- 3. Выполнить средствами программы архивации действия над файлами по выбору преподавателя
- 4. Выполнить настройку интерфейса программы архивации.
- 5. Ответить на контрольные вопросы по выбору преподавателя
- 6. Ответить на дополнительные вопросы преподавателя.

## *Контрольные вопросы*

- 1. Для чего нужны программы-архиваторы?
- 2. Что такое архив?
- 3. Какая информация обязательно содержится в оглавлении архивного файла?
- 4. Что такое код циклического контроля и каково его назначение?

5. Практически все архиваторы обеспечивают возможность просмотра файлов, содержащихся в архивах. Почему эти файлы нельзя редактировать?

6. Сравните размер архива TextAndPict.7z (.rar, .zip) и суммарный размер архивов TextArchive.7z (.rar, .zip) и PictureArchive.7z (.rar, .zip). Попробуйте объяснить полученный результат.

- 7. Объясните, в чем особенность непрерывного архива.
- 8. Что такое словарь архива и на что может повлиять его размер?

9. Поясните принцип действия алгоритма сжатия (желательно на примере конкретного алгоритма)

10. Приведите пример параметров, которые можно использовать в окне «Добавить к архиву…» (для 7-Zip).